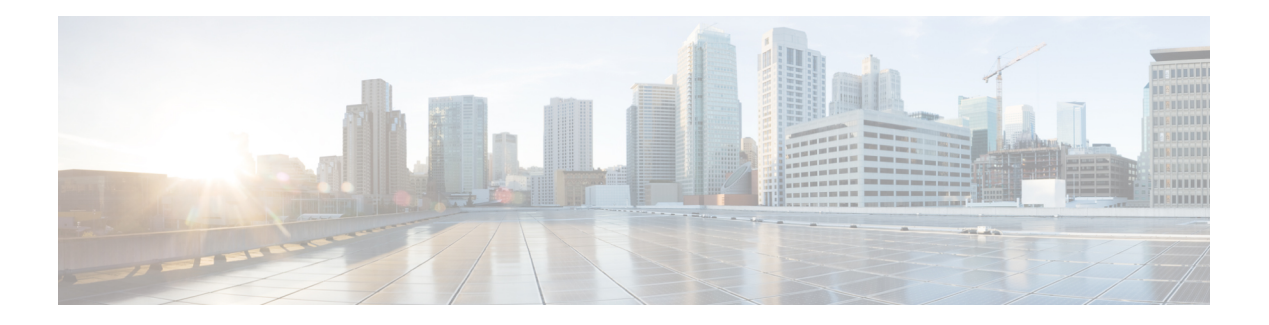

# **DiffServ MIB**

The DiffServ MIB is used to poll already configured information and statistics from the devices on which is it enabled.

Network service providers that deliver differentiated services to their customer must be able to configure and monitor routers in order to satisfy Service Level Agreements (SLAs). DiffServ is a protocol that allows the network service provider to use classes to control network traffic so that certain types of traffic get precedence. For example, voice traffic requires a relatively uninterrupted flow of data, and might get precedence over other kinds of traffic, such as e-mail. DiffServ can be offered to customers as a way to distinguish between various levels of service; for example, Premium, Gold, Silver, and Bronze. Therefore, SLAs and DiffServ technologies are closely linked.

- Finding Feature [Information,](#page-0-0) on page 1
- [Information](#page-0-1) About DiffServ MIB, on page 1
- How to [Configure](#page-2-0) DiffServ MIB, on page 3
- [Configuration](#page-3-0) Examples for DiffServ MIB, on page 4
- Additional [References,](#page-7-0) on page 8
- Feature [Information](#page-8-0) for DiffServ MIB, on page 9

## <span id="page-0-0"></span>**Finding Feature Information**

Your software release may not support all the features documented in this module. For the latest caveats and feature information, see Bug [Search](https://tools.cisco.com/bugsearch/search) Tool and the release notes for your platform and software release. To find information about the features documented in this module, and to see a list of the releases in which each feature is supported, see the feature information table.

Use Cisco Feature Navigator to find information about platform support and Cisco software image support. To access Cisco Feature Navigator, go to [www.cisco.com/go/cfn.](http://www.cisco.com/go/cfn) An account on Cisco.com is not required.

# <span id="page-0-1"></span>**Information About DiffServ MIB**

## **Restrictions for DiffServ MIB**

DiffServ MIB will not support the configurations described in this section even if the user has configured them through Modular QoS CLI (MQC) and they are functioning in the forwarding path.

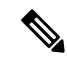

**Note**

The restrictions do not result in configurations being rejected, because Diffserv MIB is not exposed to the unsupported configurations.

- DiffServ MIB provides the ability to read Simple Network Management Protocol (SNMP) requests only; it cannot be used to perform any provisioning tasks.
- Multiple filters in the same class-map definition are not supported. Therefore, in supported class maps that contain only one filter definition, match-any and match-all types are irrelevant.

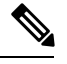

Class maps with one Access Control List (ACL) and that contain multiple Cisco Application Control Engines (ACEs) are supported. Class maps with one Differentiated Services Code Point (DSCP) filter that takes multiple DSCP values as part of one match criterion also are supported. However, match-not types are not supported. **Note**

- Fair queueing is not supported.
- Marking is not supported in the parent class of hierarchical policy.
- Policing in the parent class is not supported if queueing is configured in the child class.
- For priority and bandwidth feature configurations, the related table is populated with either kbps or relative percentage values only.
- Default values are not populated into the MIB tables.

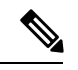

The classifier table does include defined defaults for address, port, and related fields. **Note**

- Random-detect functionality is not supported in the parent class of a hierarchical policy.
- Only child first (bottom-up) policing is supported in hierarchical policies.
- Any fields not supported by the current routing platform will contain the value 0, or some appropriate default value. For example, the Cisco ASR1000 Series Aggregation Services Routers do not support policer color-aware statistics, so fields related to these statistics will be set to 0 on those routers.

### **MQC and DiffServ MIB**

Most Cisco products use the Modular QoS CLI (MQC) to support the provisioning of industry-standard Differentiated Services Architecture services. However, the industry standard for the provisioning of differentiated services (DiffServ MIB) differs from the MQC implementation. The DiffServ MIB feature is implemented on top of the MQC functionality and translates service provisioning instructions from the DiffServ MIB to MQC.

By implementing DiffServ MIB on top of the MQC provisioning language, MQC can still be used to enable QoSpolicies in Cisco products. In addition, Cisco products that support MQC already support direct mapping Ш

of actions between the cbQoSMIB and MQC. The cbQoSMIB isthe Cisco recommended MIB. Implementation of DiffServ MIB does not replace the cbQoSMIB.

The Diffserv MIB feature maps each field in a set of tables defined in the DiffServ MIB RFC to an MQC supported action (where an action is available).

## **Hierarchical Policies and DiffServ MIB**

For hierarchical policies the Modular QoS CLI (MQC) runs all classification instructions first, from the top of the hierarchy to the bottom of the hierarchy. It then performs feature execution in the following order: marking (top to bottom), policing (bottom to top), and queueing (bottom to top).

To translate the MQC implementation of a hierarchical policy to a DiffServ MIB implementation, the hierarchy must be separated into different chained functional blocks that determine the execution order of the features.

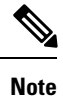

Not all feature combinations from an MQC hierarchy are supported in the DiffServ MIB. For more information see the "Restrictions for DiffServ MIB" section.

# <span id="page-2-0"></span>**How to Configure DiffServ MIB**

## **Enabling DiffServ MIB**

### **SUMMARY STEPS**

- **1. enable**
- **2. configure terminal**
- **3. qos diffservmib**
- **4. end**

### **DETAILED STEPS**

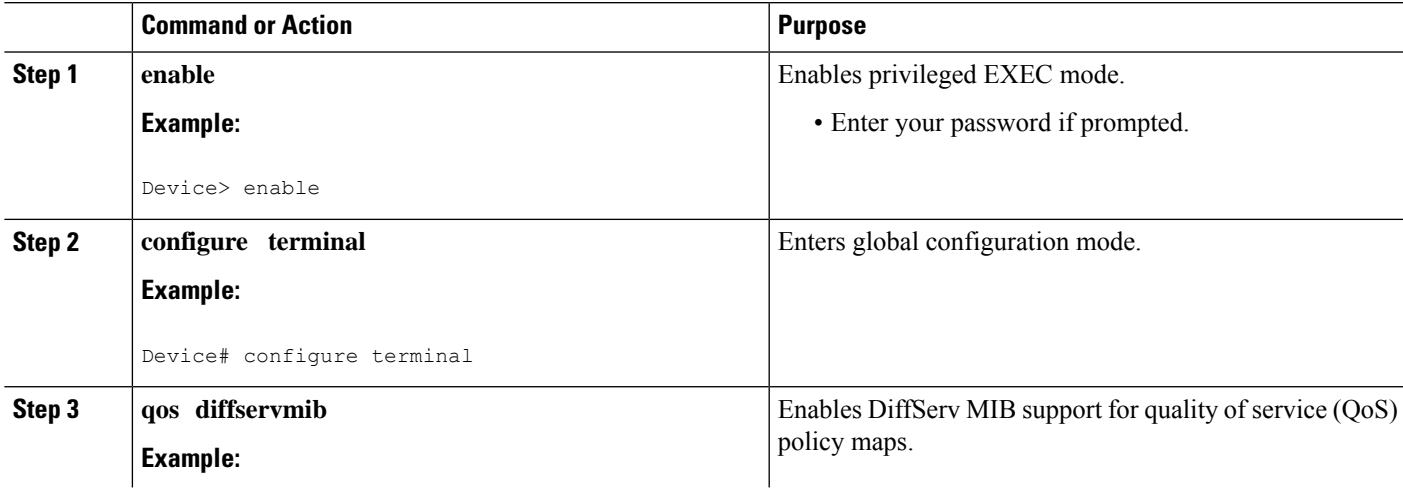

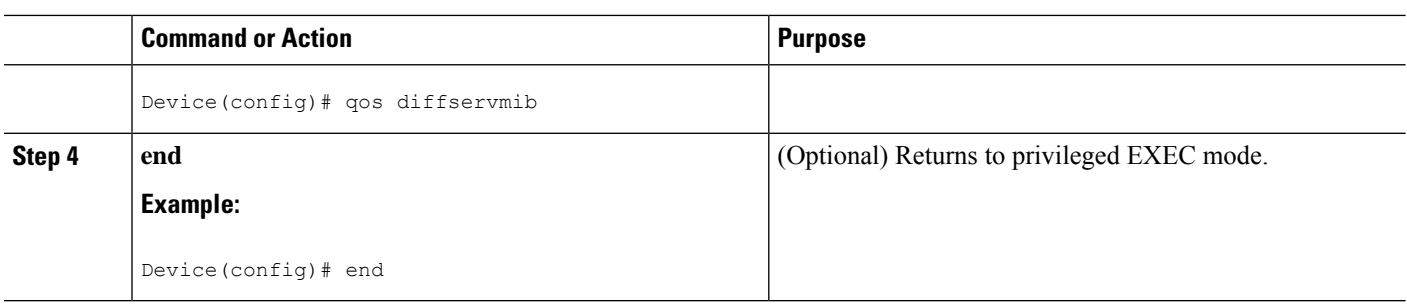

## <span id="page-3-0"></span>**Configuration Examples for DiffServ MIB**

### **Example: Enabling DiffServ MIB**

The following example shows how to enable DiffServ MIB support for Quality of Service (QoS) policy maps:

```
Device> enable
Device# configure terminal
Device(config)# qos diffservmib
Device(config)# exit
```
### **Example: DiffServ MIB SNMP Walk Output**

The following is sample output from a SNMP walk of the DiffServ MIB:

```
diffServDataPathStart.1.1 = diffServClfrStorage.201
diffServDataPathStart.10.2 = diffServClfrStorage.202
diffServDataPathStorage.1.1 = volatile(2)
diffServDataPathStorage.10.2 = volatile(2)
diffServDataPathStatus.1.1 = active(1)
diffServDataPathStatus.10.2 = active(1)
diffServClfrNextFree.0 = 0
diffServClfrStorage.201 = volatile(2)
diffServClfrStorage.202 = volatile(2)
diffServClfrStatus.201 = active(1)
diffServClfrStatus.202 = active(1)
diffServClfrElementNextFree.0 = 0
diffServClfrElementPrecedence.201.2011 = 255
diffServClfrElementPrecedence.202.2021 = 255
diffServClfrElementNext.201.2011 = diffServMeterSucceedNext.10001
diffServClfrElementNext.202.2021 = diffServMeterSucceedNext.10002
diffServClfrElementSpecific.201.2011 = diffServMultiFieldClfrAddrType.1
diffServClfrElementSpecific.202.2021 = diffServMultiFieldClfrAddrType.1
diffServClfrElementStorage.201.2011 = volatile(2)
diffServClfrElementStorage.202.2021 = volatile(2)
diffServClfrElementStatus.201.2011 = active(1)
diffServClfrElementStatus.202.2021 = active(1)
diffServMultiFieldClfrNextFree.0 = 0
diffServMultiFieldClfrAddrType.1 = unknown(0)
diffServMultiFieldClfrAddrType.2 = ipv4(1)
diffServMultiFieldClfrDstAddr.1 =
```

```
diffServMultiFieldClfrDstAddr.2 = c9
diffServMultiFieldClfrDstPrefixLength.1 = 0
diffServMultiFieldClfrDstPrefixLength.2 = 8
diffServMultiFieldClfrSrcAddr.1 =
diffServMultiFieldClfrSrcAddr.2 = c0 a8 01
diffServMultiFieldClfrSrcPrefixLength.1 = 0
diffServMultiFieldClfrSrcPrefixLength.2 = 24
diffServMultiFieldClfrDscp.1 = 41
diffServMultiFieldClfrDscp.2 = -1
diffServMultiFieldClfrFlowId.1 = 0
diffServMultiFieldClfrFlowId.2 = 0
diffServMultiFieldClfrProtocol.1 = 255
diffServMultiFieldClfrProtocol.2 = 6
diffServMultiFieldClfrDstL4PortMin.1 = 0
diffServMultiFieldClfrDstL4PortMin.2 = 1000
diffServMultiFieldClfrDstL4PortMax.1 = 65535
diffServMultiFieldClfrDstL4PortMax.2 = 10000
diffServMultiFieldClfrSrcL4PortMin.1 = 0
diffServMultiFieldClfrSrcL4PortMin.2 = 2000
diffServMultiFieldClfrSrcL4PortMax.1 = 65535
diffServMultiFieldClfrSrcL4PortMax.2 = 20000
diffServMultiFieldClfrStorage.1 = volatile(2)
diffServMultiFieldClfrStorage.2 = volatile(2)
diffServMultiFieldClfrStatus.1 = active(1)
diffServMultiFieldClfrStatus.2 = active(1)
diffServMeterNextFree.0 = 0
diffServMeterSucceedNext.10001 = diffServActionInterface.111
diffServMeterSucceedNext.10002 = diffServActionInterface.121
diffServMeterFailNext.10001 = diffServActionInterface.112
diffServMeterFailNext.10002 = diffServActionInterface.122
diffServMeterSpecific.10001 = diffServTBParamType.8000
diffServMeterSpecific.10002 = diffServTBParamType.8000
diffServMeterStorage.10001 = volatile(2)
diffServMeterStorage.10002 = volatile(2)
diffServMeterStatus.10001 = active(1)
diffServMeterStatus.10002 = active(1)
diffServTBParamNextFree.0 = 0
diffServTBParamType.8000 = diffServTBParamSimpleTokenBucket
diffServTBParamType.8001 = diffServTBParamSrTCMBlind
diffServTBParamRate.8000 = 64000
diffServTBParamRate.8001 = 512000
diffServTBParamBurstSize.8000 = 2000
diffServTBParamBurstSize.8001 = 5120
diffServTBParamInterval.8000 = 250000
diffServTBParamInterval.8001 = 10000
diffServTBParamStorage.8000 = volatile(2)
diffServTBParamStorage.8001 = volatile(2)
diffServTBParamStatus.8000 = active(1)
diffServTBParamStatus.8001 = active(1)
diffServActionNextFree.0 = 0
diffServActionInterface.111 = 10
diffServActionInterface.121 = 10
diffServActionNext.111 = diffServDscpMarkActEntry.41
diffServActionNext.121 = diffServAlgDropType.500
diffServActionSpecific.111 = diffServCountActOctets.111
diffServActionSpecific.121 = diffServCountActOctets.121
diffServActionStorage.111 = volatile(2)
diffServActionStorage.121 = volatile(2)
diffServActionStatus.111 = active(1)diffServActionStatus.121 = active(1)
diffServDscpMarkActDscp.0 = 0
diffServDscpMarkActDscp.1 = 1
diffServDscpMarkActDscp.2 = 2
diffServDscpMarkActDscp.3 = 3
```
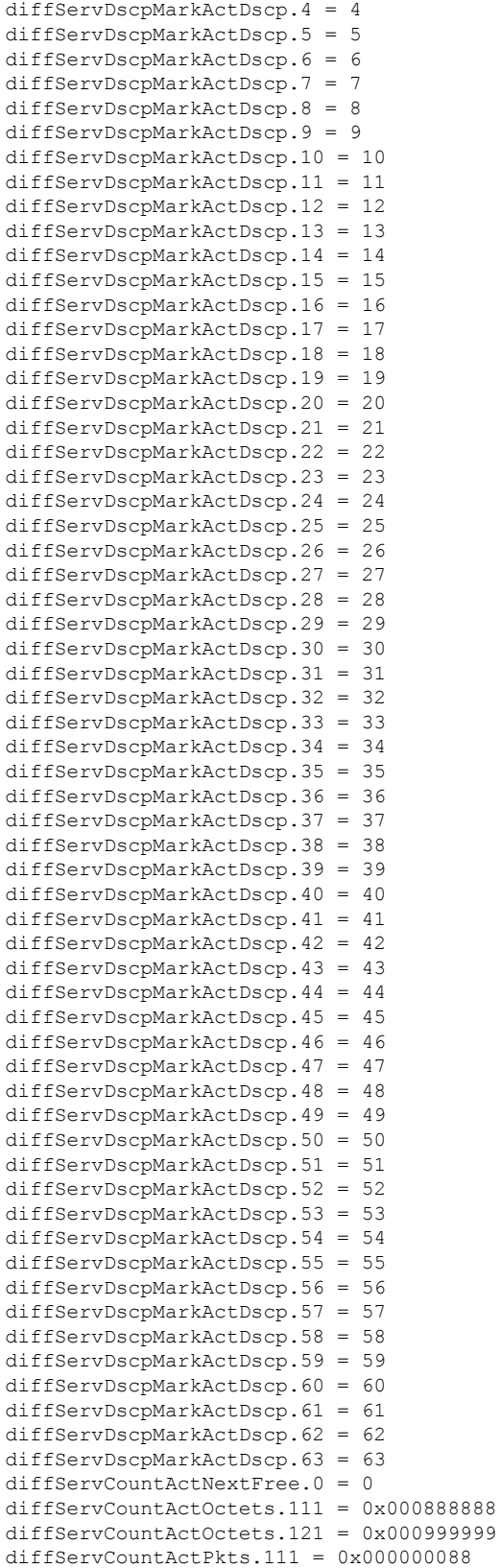

ı

```
diffServCountActPkts.121 = 0x000000099
diffServCountActStorage.111 = volatile(2)
diffServCountActStorage.121 = volatile(2)
diffServCountActStatus.111 = active(1)
diffServCountActStatus.121 = active(1)
diffServAlgDropNextFree.0 = 0
diffServAlgDropType.500 = randomDrop(4)
diffServAlgDropType.501 = other(1)
diffServAlgDropType.502 = headDrop(3)
diffServAlgDropNext.500 = nullOID
diffServAlgDropNext.501 = diffServQNext.600
diffServAlgDropNext.502 = diffServQNext.601
diffServAlgDropQMeasure.500 = nullOID
diffServAlgDropQMeasure.501 = diffServQNext.600
diffServAlgDropQMeasure.502 = diffServQNext.601
diffServAlgDropQThreshold.500 = 0
diffServAlgDropQThreshold.501 = 64
diffServAlgDropQThreshold.502 = 64
diffServAlgDropSpecific.500 = nullOID
diffServAlgDropSpecific.501 = nullOID
diffServAlgDropSpecific.502 = diffServRandomDropMinThreshBytes.701
diffServAlgDropOctets.500 = 0x000000000
diffServAlgDropOctets.501 = 0x000777777
diffServAlgDropOctets.502 = 0x000000000
diffServAlgDropPkts.500 = 0x000000000
diffServAlgDropPkts.501 = 0x000007777
diffServAlgDropPkts.502 = 0x000000000
diffServAlgRandomDropOctets.500 = 0x000000000
diffServAlgRandomDropOctets.501 = 0x000000000
diffServAlgRandomDropOctets.502 = 0x000666666
diffServAlgRandomDropPkts.500 = 0x000000000
diffServAlgRandomDropPkts.501 = 0x000000000
diffServAlgRandomDropPkts.502 = 0x000006666
diffServAlgDropStorage.500 = volatile(2)
diffServAlgDropStorage.501 = volatile(2)
diffServAlgDropStorage.502 = volatile(2)
diffServAlgDropStatus.500 = active(1)
diffServAlgDropStatus.501 = active(1)
diffServAlgDropStatus.502 = active(1)
diffServRandomDropNextFree.0 = 0
diffServRandomDropMinThreshBytes.701 = 0
diffServRandomDropMinThreshPkts.701 = 1
diffServRandomDropMaxThreshBytes.701 = 0
diffServRandomDropMaxThreshPkts.701 = 10
diffServRandomDropProbMax.701 = 1000
diffServRandomDropWeight.701 = 512
diffServRandomDropSamplingRate.701 = 0
diffServRandomDropStorage.701 = volatile(2)
diffServRandomDropStatus.701 = active(1)
diffServQNextFree.0 = 0
diffServQNext.600 = diffServSchedulerNext.800
diffServQNext.601 = diffServSchedulerNext.801
diffServQMinRate.600 = diffServMinRatePriority.900
diffServQMinRate.601 = nullOID
diffServQMaxRate.600 = nullOID
diffServQMaxRate.601 = diffServMaxRateAbsolute.901
diffServQStorage.600 = volatile(2)
diffServQStorage.601 = volatile(2)
diffServQStatus.600 = active(1)
diffServQStatus.601 = active(1)
diffServSchedulerNextFree.0 = 0
diffServSchedulerNext.800 = diffServSchedulerNext.801
diffServSchedulerNext.801 = nullOID
diffServSchedulerMethod.800 = diffServSchedulerPriority
```

```
diffServSchedulerMethod.801 = diffServSchedulerWFQ
diffServSchedulerMinRate.800 = diffServMinRatePriority.901
diffServSchedulerMinRate.801 = nullOID
diffServSchedulerMaxRate.800 = nullOID
diffServSchedulerMaxRate.801 = nullOID
diffServSchedulerStorage.800 = volatile(2)
diffServSchedulerStorage.801 = volatile(2)
diffServSchedulerStatus.800 = active(1)
diffServSchedulerStatus.801 = active(1)
diffServMinRateNextFree.0 = 0
diffServMinRatePriority.901 = 4294967295
diffServMinRatePriority.902 = 1
diffServMinRateAbsolute.901 = 128
diffServMinRateAbsolute.902 = 0
diffServMinRateRelative.901 = 0
diffServMinRateRelative.902 = 750
diffServMinRateStorage.901 = volatile(2)
diffServMinRateStorage.902 = volatile(2)
diffServMinRateStatus.901 = active(1)
diffServMinRateStatus.902 = active(1)
diffServMaxRateNextFree.0 = 0
diffServMaxRateAbsolute.902.1 = 1000
diffServMaxRateAbsolute.902.2 = 0
diffServMaxRateRelative.902.1 = 0
diffServMaxRateRelative.902.2 = 500
diffServMaxRateThreshold.902.1 = 25000
diffServMaxRateThreshold.902.2 = 0
diffServMaxRateStorage.902.1 = volatile(2)
diffServMaxRateStorage.902.2 = volatile(2)
diffServMaxRateStatus.902.1 = active(1)
diffServMaxRateStatus.902.2 = active(1)
```
## <span id="page-7-0"></span>**Additional References**

#### **Related Documents**

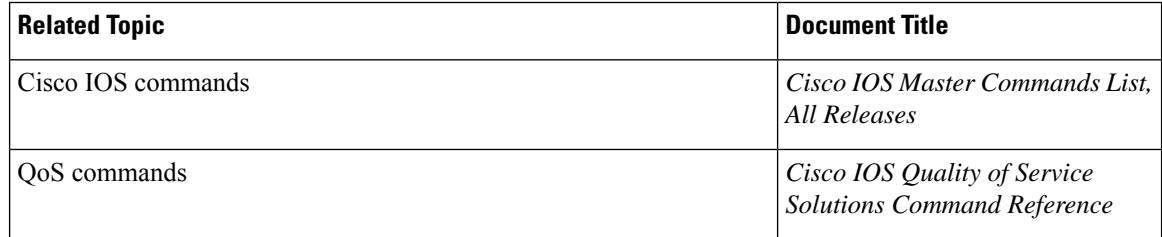

#### **Standards and RFCs**

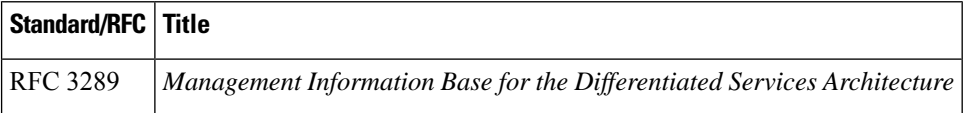

### **MIBs**

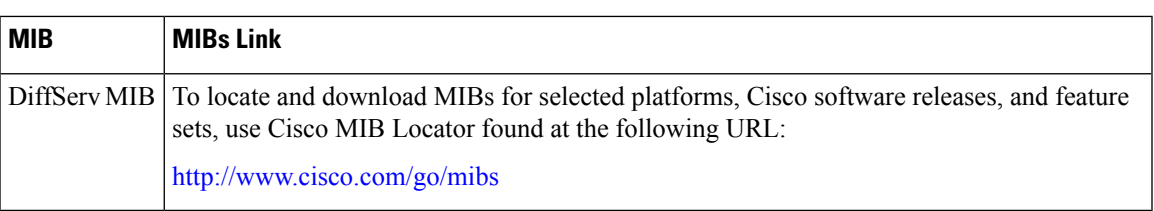

#### **Technical Assistance**

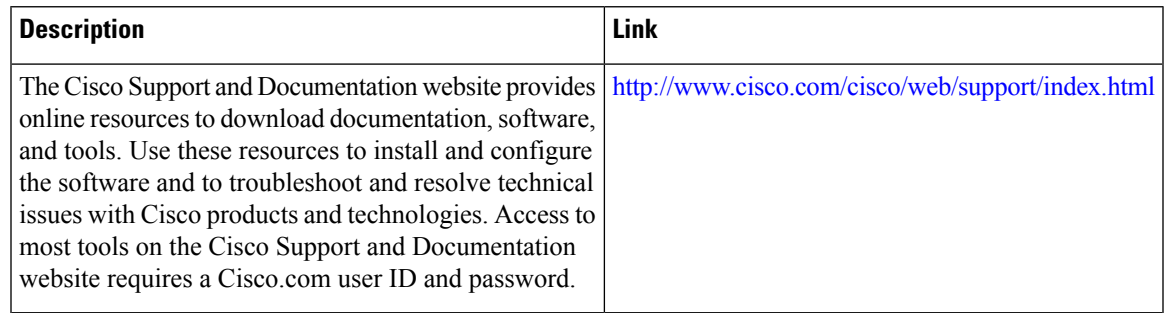

# <span id="page-8-0"></span>**Feature Information for DiffServ MIB**

The following table provides release information about the feature or features described in this module. This table lists only the software release that introduced support for a given feature in a given software release train. Unless noted otherwise, subsequent releases of that software release train also support that feature.

Use Cisco Feature Navigator to find information about platform support and Cisco software image support. To access Cisco Feature Navigator, go to [www.cisco.com/go/cfn.](http://www.cisco.com/go/cfn) An account on Cisco.com is not required.

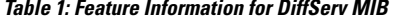

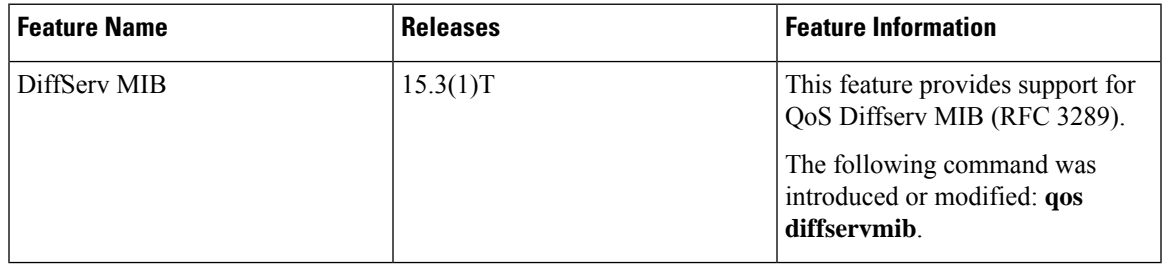

 $\mathbf I$ 

ı